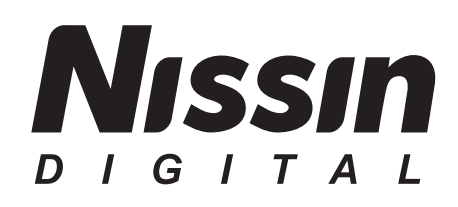

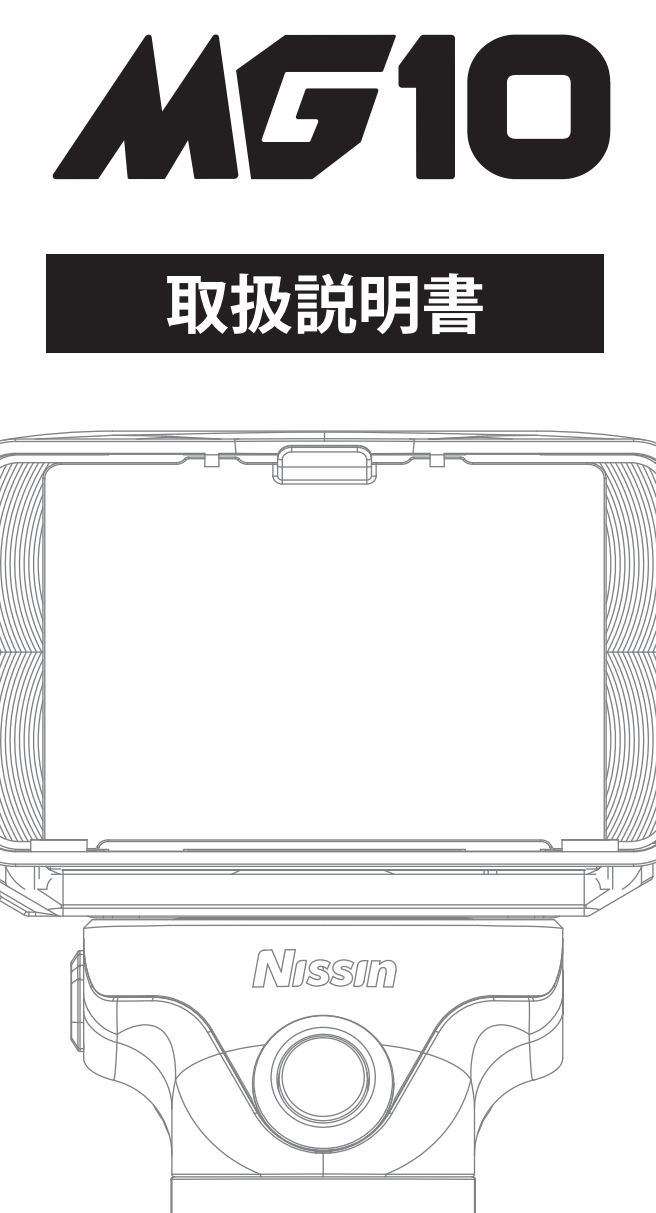

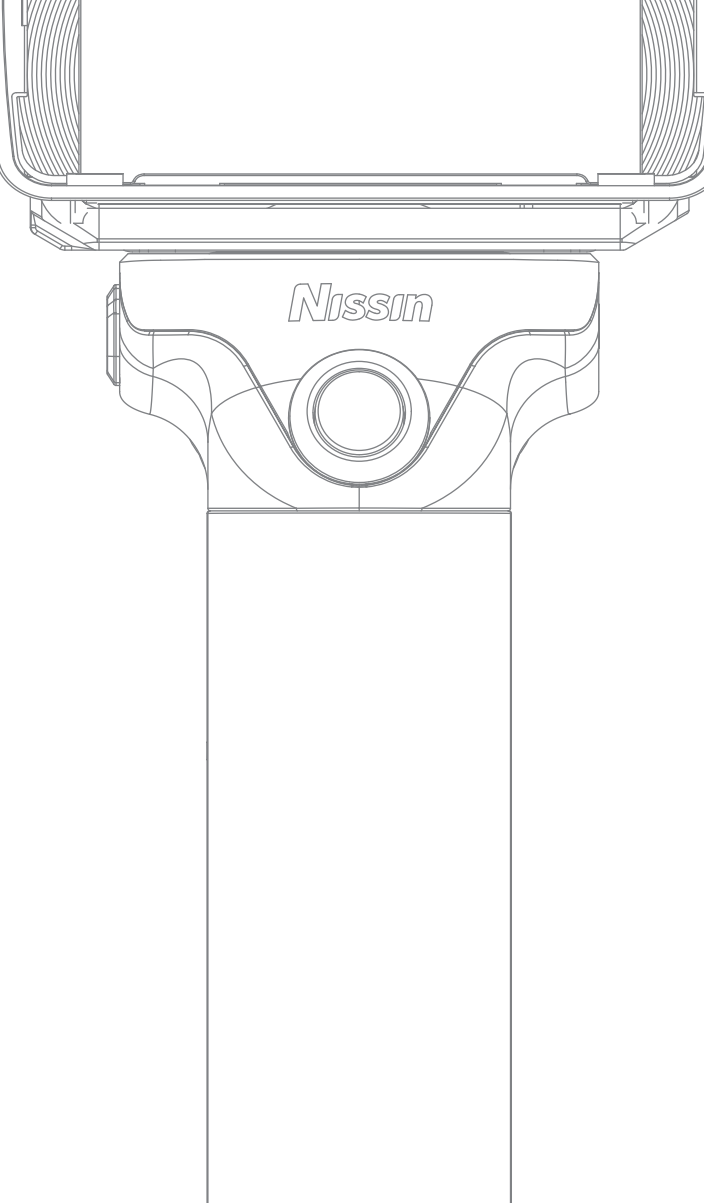

ニッシン製品をお買い上げいただき誠にありがとうございます。 ご使用にあたっては、この取扱説明書をよくお読みになり、正 しくお使いいただきますようお願いいたします。また、カメラ の操作・機能に関しましては、ご使用になるカメラの取扱説明 書をご参照ください。

### 対応カメラ

最新の対応カメラ一覧表は、

http://www.nissin-japan.comでご確認ください。

● ニッシンエアシステム(NAS)はニッシンストロボと NAS ニッシンコマンダー専用に設計されたシステムです。

- ●2.4GHz帯(ISMバンド)※技術基準適合認定取得済み
- ●使用可能範囲:最長100m (使用環境によって異なります)
- ●金属、ケーブル類、壁、2.4GHz帯を使用する他の機器などによっ て、NASの使用可能範囲が制限される場合があります。

### 製品保証について

本製品はメーカー保証が適用されますので製品添付の保証書 を大切に保管してください。なお、本製品のアクセサリーは消耗 品扱いとなりますのでメーカー保証は適用されません。

# 安全上のご注意■必ずお守りください。

こ使用になる人や他人への危害、財産への損害を未然に防止する為、お守り 頂くことの説明をしています。よくお読みになり取扱いにご注意ください。

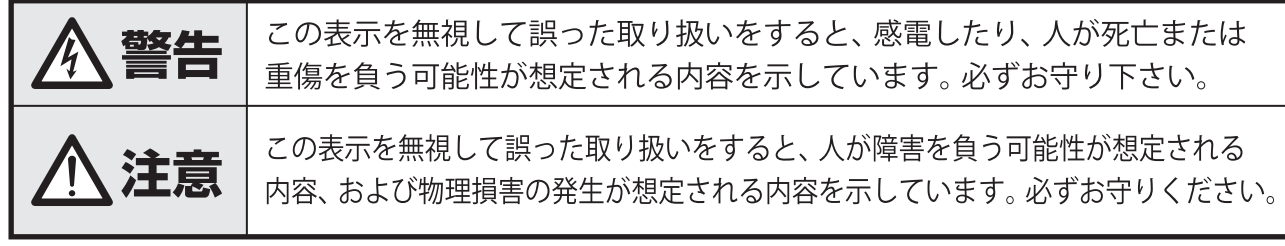

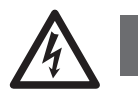

- ●本機は高電圧の部品を使用していますので、絶対に分解しないでください。修理の場合 は、弊社サービスステーションかまたは、ご購入されたお店にお持ちください。
- ●落としたり、破損したりした場合、または機器の中に物体が落ち込んだ場合には、絶対 に露出部分に触れないでください。
- ●人の目の前(特に乳幼児)に近づけて発光しないでください。目の近くで発光させると、 視力傷害を起こす危険性があります。特に乳幼児を撮影する場合は1m以上離れてください。
- ●コップ、化粧品、薬品の入った容器のそばで使用しないでください。こぼれたり、機器の 中に入ったりした場合、火災、感電または傷害の原因になります。
- ●本機は防水ではないので、雨がかかる場所や、湿度の高い場所に置かないでください。
- ●自動車など40℃を超えるような高温になる場所に放置しないでください。
- ●可燃性ガスおよび揮発性ガスなどが大気中に存在する恐れがある場所で使用しないでください。 ●運転中の自動車やバイクに直接フラッシュをたかないで下さい。
- ●発光面を人の身体に近づけて発光しないでください。怪我する恐れがあります。
- ●バッテリーは正しくセットして下さい。電極を間違うと液漏れや発火、爆発の原因になります。

●電池を高熱にさらさないでください。

●乾雷池は充雷しないでください。

●連続発光後は本体 (特に発光パネル部) や雷池が熱くなっていますので、火傷にご注意ください。

●不安定な場所で本機を使用しないでください。パランスが崩れて倒れたり、落下したり することにより怪我の原因となる場合があります。

●強い衝撃を与えたり、床に投げつけたりしないで下さい。

### その他の注意

- ●ベンジンやシンナー、アルコールなどで本機を拭かないでください。変色や変形の原因 となります。汚れのひどいときは柔らかい布で乾拭きしてください。
- ●本機を長期間使用しない場合は、液漏れ防止のため電池を抜いて保管してください。

### 各部名称

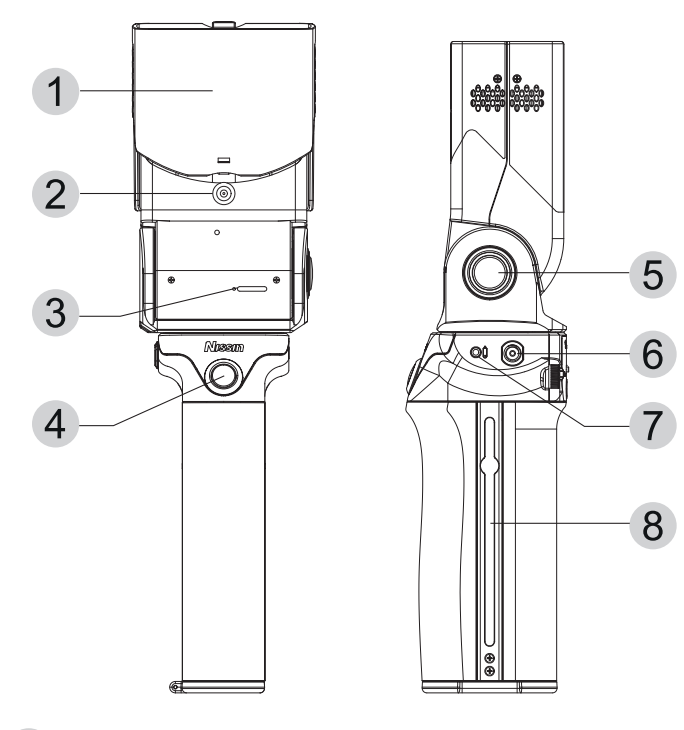

- (1) ズームカバー
- (2) シンクロターミナル
- 3 マイクロSDカードスロット (ファームウェアアップデート用)
- 4 ワイヤレスリモートシャッター
- (5) バウンスロックボタン
- 6 三脚ねじ
- (7) リモートシャッターケーブルソケット (2.5mm)

カートリッジ

8 サイドレール

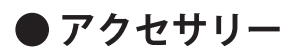

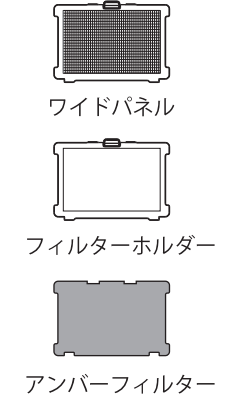

4

単3電池専用 バッテリー

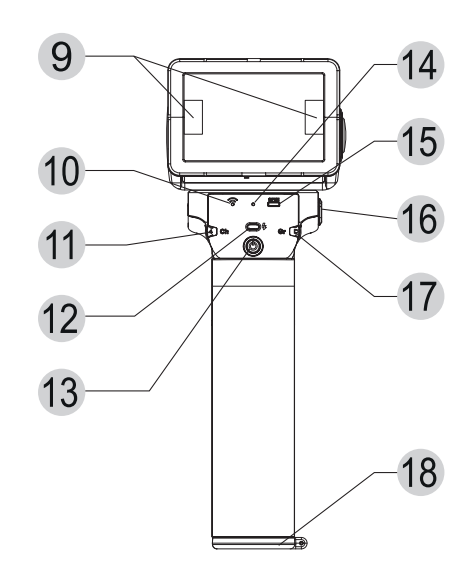

- 9 モデリングライト
- 10 NAS接続確認ランプ
- 11 チャンネルダイヤル
- 12 パイロットランプ
- 13 電源ボタン
- 14 リモートシャッター接続確認ランプ
- 15 オープンモードボタン
- 16 外部電源用ソケット
- 17 グループダイヤル

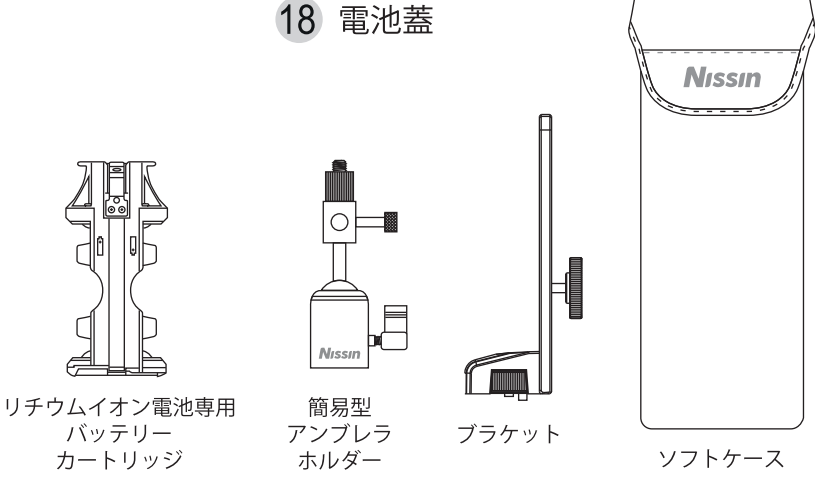

※アクセサリーは消耗品扱いとなりますのでメーカー保証は適用されません。

### お使い頂く前に

### ワイヤレスストロボ撮影を始める前に

#### 電池を入れてください

アルカリ雷池、リチウム雷池、ニッケル水素充雷池、リチウムイオン充雷池の いずれかをご使用ください。

1. 雷池蓋を開けてください。

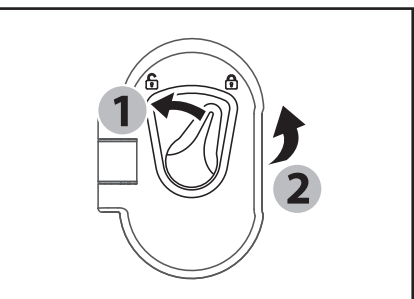

2.8本(リチウムイ オン充電池の場 合は2本)の電池 を図のように入れ てください。

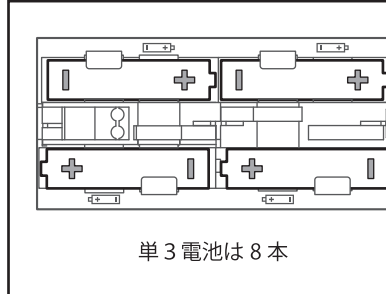

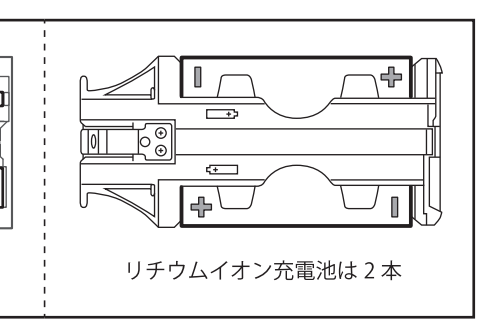

※動作確認済雷池はニッシンジャパンホームページの製品情報でご紹介しています。

3. 図と同様に、ドットが見えるようにバッ テリーカートリッジを入れて蓋をしてく ださい。

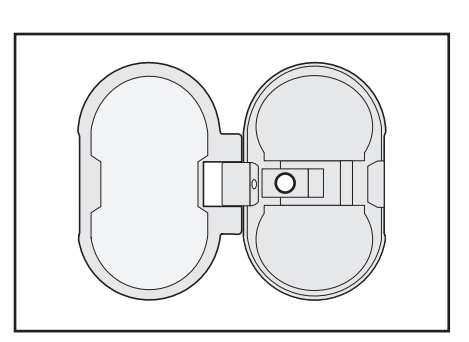

#### 4注意

電池は、同じブランドで同じタイプの新しい雷池を使用してください。同時に交換すること をお勧めします。また、充電池の場合は、すべて同時に充電した電池を使用してください。

#### ▲ 重要

リチウムイオン充電池は必ず保護回路付きのものをご利用ください。保護 回路のない充電池は絶対に使用しないでください。 なお、リチウムイオン充電池をご利用になる場合は必ず22~24ページの 「リチウムイオン充電池の使用について」をお読みください。

### 基本操作

### MG10をカメラに取り付けるには

- 1. MG10の電源を切ってください。
- 2. ブラケットの端をMG10のサイドレ ールに差し込んでブラケットのネジ を締めます。
- 3. カメラをブラケットに装着し、しっか りネジを締め付けます。
- 4. Air10sをホットシューに差し込みま す。

### MG10をカメラから外すには

- 1. MG10の雷源を切ってください。
- 2. ブラケットのネジを緩めます。

#### 9注意

Air10sを掴んでカメラシステム全体を持ち上げないで下さい。Air10sの取 付足が破損する恐れがあります。

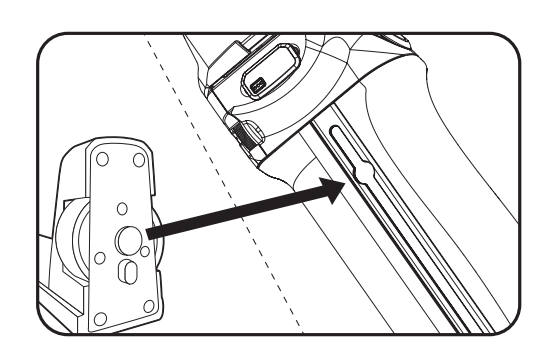

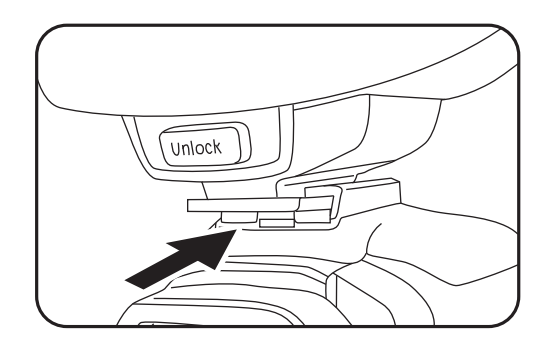

### **ズームカバーとワイドパネル**

### ワイドパネルとフィルターホルダーとズームカバーの使用方法

- 1. MG10の電源を切ります。
- 2. ズームカバーとワイドパネル、またはフィ ルターホルダーの間にフィルターを差し 込みます。

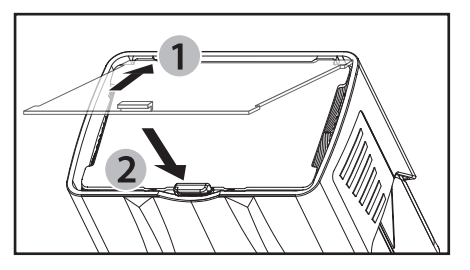

- 3. ワイドパネルまたはフィルターホルダーを①へ差し込みます。
- 4. ワイドパネルまたはフィルターホルダーを②の方向に押して蓋をします。
- 5. ワイドパネル使用時は、MG10の電源を入れ、コマンダーで照射角を 24mmに設定します。

#### ズームカバーの外し方

- **1.** MG10の電源を切ります。
- 2. ズームカバーを前方いっぱいに引 き出し、少しだけ (数mm)戻し、爪を ①の方向に持ち上げて②の方向に スライドさせます。(図.1)

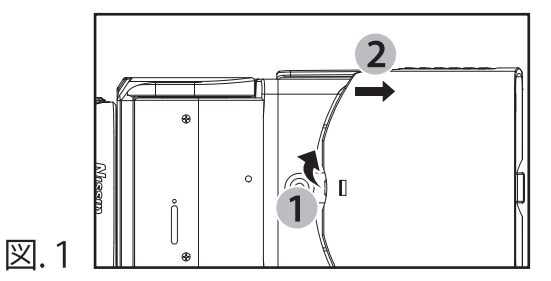

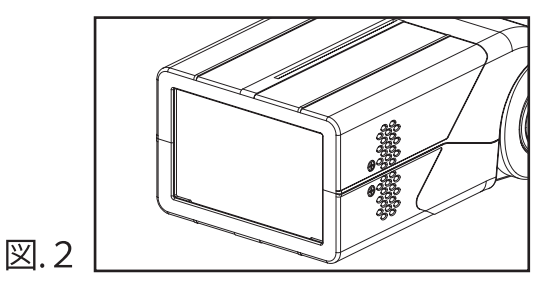

3.49×72mmのヘッドは標準的なス トロボマウントアクセサリーのほと んどに適合します。(例:図.3)

⊕注意

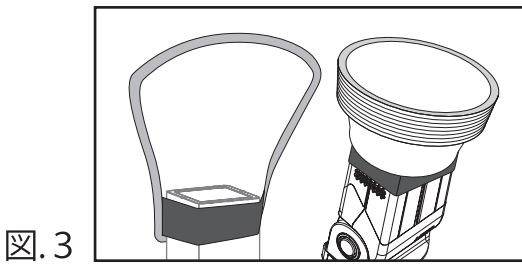

#### ズームカバーを外す時は、中の発光面が高温になっている場合があります。 火傷の危険性がありますので絶対に直接手で触らないでください。

### (ニッシンエアシステム ワイヤレスストロボ撮影

#### ペアリングの設定について

ワイヤレス撮影を行うにはAir10sコマンダーとスレーブユニットを以下 の手順で設定します。雷源を切ったり雷池を抜いてもペアリングしたデー タは記憶されます。

【ステップ1】:全てのNASストロボとNASレシーバーをペアリングモード に設定します。

#### **MG10の設定**

- 1.MG10の雷源を切ります。
- 2.「Ch」チャンネルダイヤルを「Auto」オートチャンネルモードに切り替えます。
- 3. オープンモードボタンと電源ボタンを同時に3秒以上(ビープ音が鳴り始 めるまで)長押しします。

#### 【ステップ2】: コマンダーのペアリング

#### Air10sの設定

- 1. Air10sの雷源をオフにします。
- 2. パイロットランプがオレンジ色に点滅するまでパネルロックボタンと雷源 オン/オフボタンを同時に3秒以上長押しします。
- 3.MG10の「ビープ音」はペアリング信号が受信されるまで鳴り続けます。 音が止まればペアリングは終了です。

### 「基本グループとアドバンスグループ

Air10sは基本グループとアドバンスグループに分かれて操作ができます。 台数に制限なくペアリングでき、両グループ同時に使用可能です。

異なるNASストロボ も同時に使用可能 です。

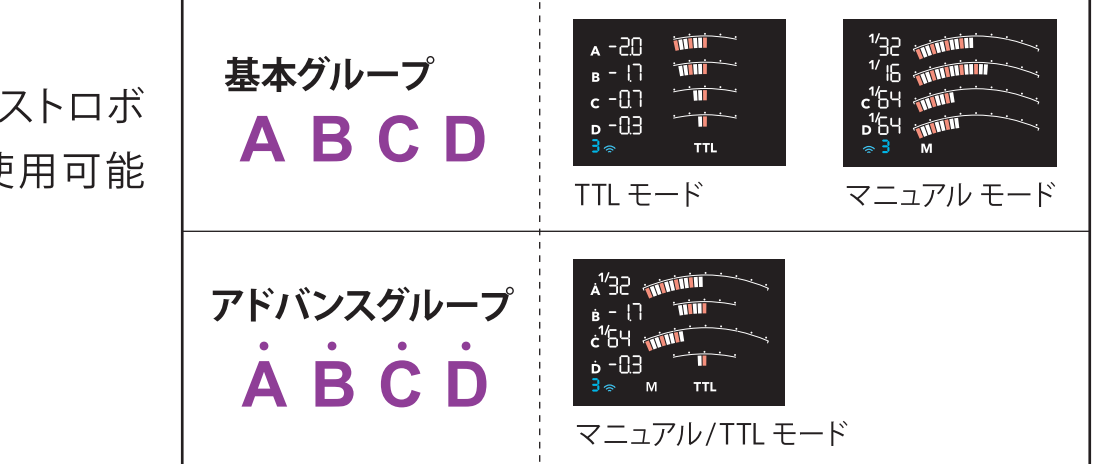

#### 【例】:

基本グループAのマニュアル調光モー ドでi60Aを使い、TTLとマニュアル調光 モードで2台のMG10をアドバンスグ ループのAおよびDで使用できます。

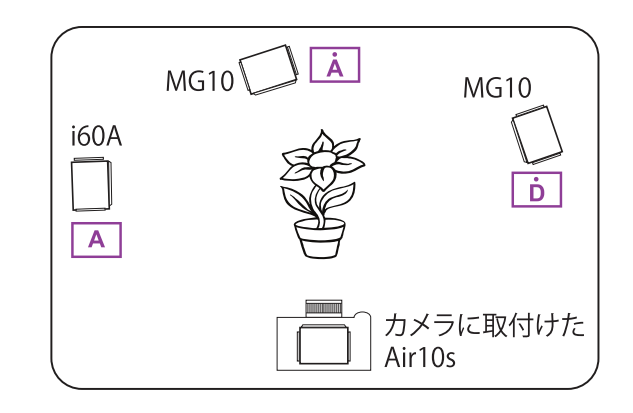

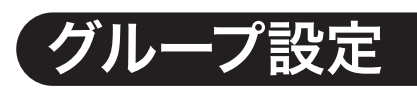

MG10は8つの異なるグループで操作できます。これら8つのグループを違 う形で設定することができます。撮影する前に各ストロボを8つのグループ いずれかに設定する必要があります。

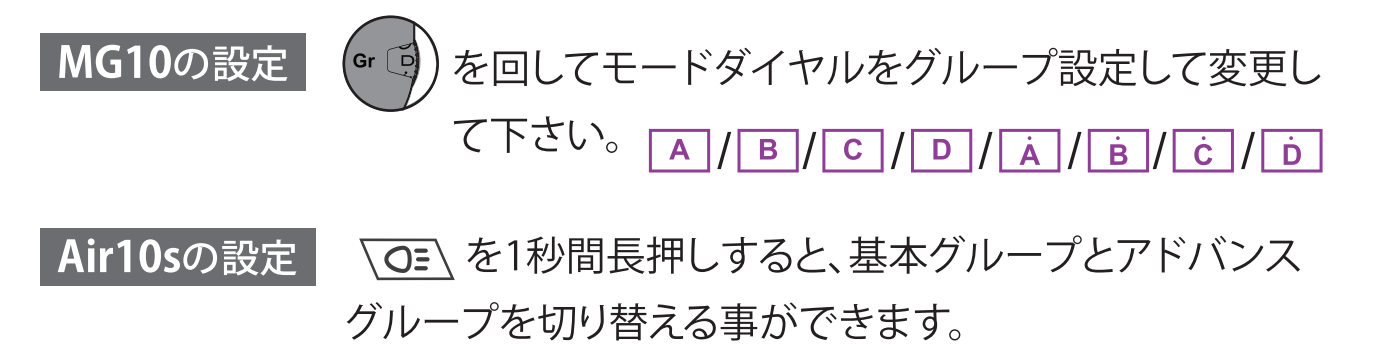

### オープンモード(Air10sでのみ動作します)

NASはストロボに接続するための独自のID機能を使用しています。 同じ場所、同じチャンネルで使用しても他のNASコマンダーの影響を受けま せん。NASストロボまたはNASレシーバー (AirR) に搭載されたスレーブユ ニットはペアリングしているNASコマンダーからのみ操作できます。

一方、MG10はペアリングなしで複数台のNASコマンダーを接続できる「オ ープンモード」(Air10Sでのみ動作)を搭載しています。オープンモードを利 用すると、2台以上のカメラを同時に使用できます。

#### オープンモード設定

- 1.MG10のオープンボタンを押してMG10のオープンモードを切り替えます。 オープンボタンの点灯はオープンモードがオンであることを示しています。
- 2. Air10sの WTTL を1秒間押し続け、オープンモードがオンになれば LCD表示 <> の上に「OPEN」という文字が表示されます。 オフにする場合は WTTLを1秒間押してください。

### ワイヤレスリモートシャッター

Air10sとペアリングされたMG10ではワイヤレスリモートシャッターが使用 できます。

※リモートシャッター機能を使用する場合、シャッターを操作するMG10の光量は アドバンスグループのAグループで調整してください。

#### Air10Sと一緒に使用するには

- 1. Air10Sをカメラのホットシューに差し込みます。
- 2. リモートシャッター用ケーブルを Air10sとカメラの間に接続します。
- 3. MG10のグループダイヤルを「◎」 にしてワイヤレスリモート  $\overline{\mathsf{Grr}}$ シャッターを使用します。

### 光量調整

MG10はAir10sのようなNASコマンダーを搭載した無線モードでのみ使用 が可能です。

NASコマンダーを使用することで様々な露出設定機能を制御できます。

(有線シンクロ撮影については14ページを参照してください)

TTL調光モードとマニュアル調光モードの切替

基本グループモードでは: WTTL ボタンを押します。

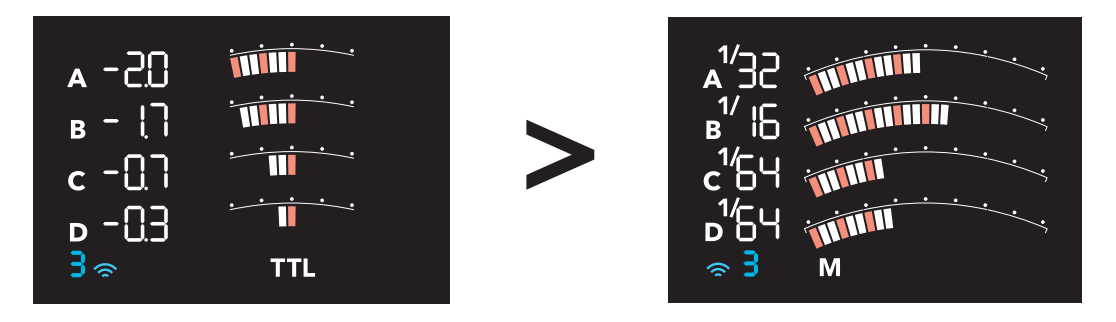

アドバンスグループモードでは:

各グループで異なる露出に設定するには、 1. グループ選択ボタンを押します。 選択したグループが点滅したらM/TTL モードボタンを押して調光モードを変 更します。

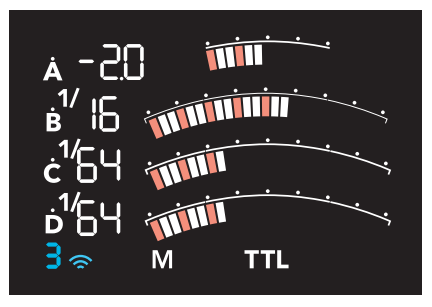

2. 露出設定が完了したらグループ選択ボタンをもう一度押して点滅を停 止します。

4注意

ニッシンAir10sのTTL調光モードは適合確認済みカメラのみサポートしま す。

### 光量調整

#### $TILE-F$

液晶画面下部に「TTL」と表示されます。TTLは発光量を自動調節するモード で、調光補正により微調節ができます。

補正値はセレクトダイヤルを回して1/3EVステップ刻みで調節できます。暗 くしたいときは一方向に、明るくしたいときは+方向に回してください。

調**光補正範囲:-2EV~+2EV** 

#### 調光補正の仕方:

- 
- 2. 変更するグループのボタンを押して、グループ表示を点滅させます。
- 3. セレクトダイヤルを回すと補正値が 1/3EV ステップで切り替わります。
- 4. 暗くしたいときは一方向に、明るくしたいと きは+方向に回してください。
- 5. 決定ボタンを押さなくても、設定値はリアル タイムに反映されます。
- 6. 設定を終了するときは、もう一度グループ ボタンを押して、グループ表示を点灯してく ださい。

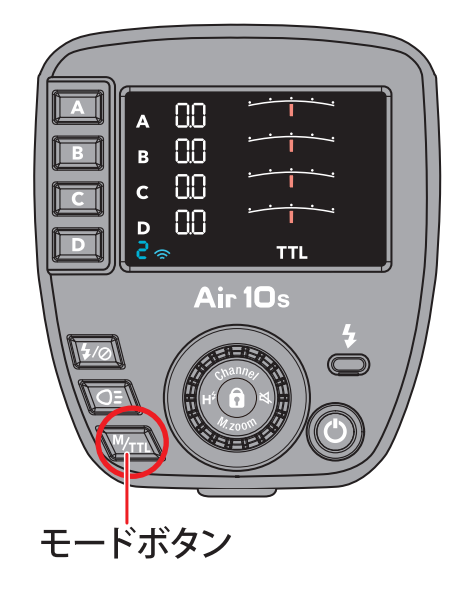

### 光量調整

#### | M (マニュアル) モード

液晶画面下部に「M」(マニュアル)と表示されます。M(マニュアル)モードは 発光量を手動調節するモードです。セレクトダイヤルを回すと発光量が 1/3EV ステップ刻みで変えられます。 光量は 1/1 が最大で、 分母が大きくなるほど光 量は小さくなります。

調節範囲: 1/256 ~ 1/1 但し、HSS (FP) モードの時は、最小発光量が 自動的に1/32に制限されます。詳しくは後述のハイスピードシンクロ (HSS)機能の項目をご覧ください。

#### 手動光量調節の仕方:

- 1.「モードボタン WTL」を押してMモード画面に切り替えます。
- 2.変更するグループのボタンを押して、グループ表示を点滅させます。
- 3. セレクトダイヤルを回すと発光量が 1/3EV ステップで切り替わります。
- 4. 明るくしたいときはダイヤルを時計回りに、 暗くしたいときは反時計回りに回してくださ  $\mathsf{U}_\alpha$
- 5. 決定ボタンを押さなくても、設定値はリアル タイムに反映されます。
- 6. 設定を終了するときは、もう一度グループボ タンを押して、グループ表示を点灯させて ください。

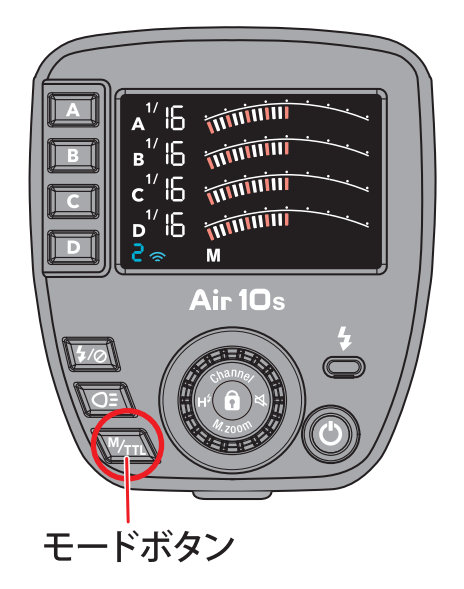

【注】:「アドバンスグループで設定できるモード」 については後述します。

### 托量調整(シンクロケーブル接続)

#### シンクロケーブルで接続する

- 1 MG10とカメラの電源を切ります。
- 2 カメラと MG10のシンクロターミナルに 市販のシンクロケーブル (両端オス)を差 し込みます。

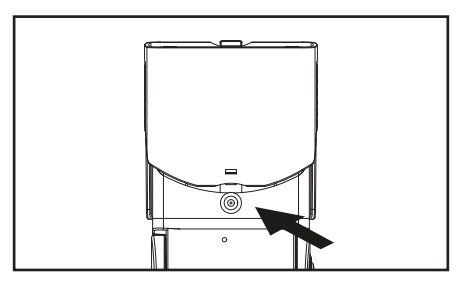

#### 光量調整

- 1. グループダイヤルを廻して「◎」(Gr 区 )に 合わせます。
- 2. 下記の表を参考に「チャンネル」ダイヤル を使用して光量を調整します。

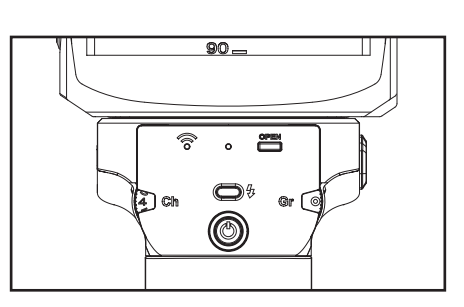

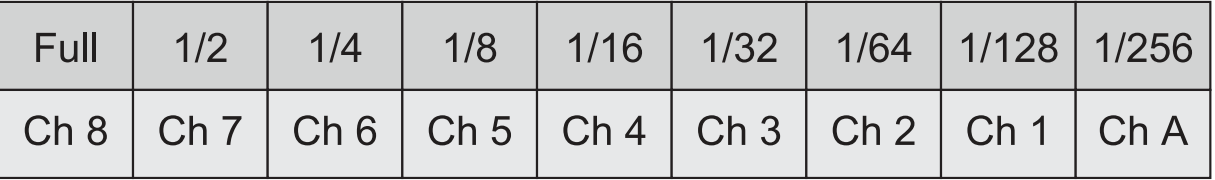

#### **9注意**

シンクロケーブル接続で使用する時は、MG10とペアリングしたコマンダー の電源は必ずOFFにしてください。 コマンダーの電源が入っていてMG10のNAS接続確認ランプが点灯してい る状態では、シンクロケーブル接続では発光しません。

### 照射角(ズーム)の設定

Air10sは、受信側のストロボの照射角 (ズーム)を遠隔操作で切り替えら れます。照射角は、A(オート)、24、28、35、50、70、85、105、135、200mm にセットできます。

A(オート)にすると、カメラの焦点距離に自動連動するオートズームにな ります。

(オートズームに設定している場合、MG10のヘッドが正面を向いてい ない時は50mmに固定されます。下方向に向けた時も50mmに固定さ れますので、近接撮影時はマニュアルで設定することをお勧めします)

#### 照射角 (ズーム)の切り替え方:

- 1. M.zoom ボタンを長押しします。
- 2. 変更するグループボタンを押して、グループ表示を点滅させます。
- 3. セレクトダイヤルを回すと照射角が切り替わります。
- 4. 別のグループを切り替える場合は、上記 グループボタンを押して、グループ表示 を点灯にし、上記操作 (2、3、4) を繰 り返してください。
- 5. 元の画面にすぐに戻るには、
- もう一度 M.zoom ポタンを長押してくださ い。何も操作しないで放置すると約7 秒後に自動的に元の画面に戻ります。
- 【メモ】:照射角の初期値は 24mm です。

リセット (パイロットランプの長押し) を行うと 24mm にセットされ ます。

:フォーサーズ用の Air10s を使用する場合は、 照射角の価を半分の 数値に (12、14、17、25、35、42、52、67、200mm) に読み 替えてください。

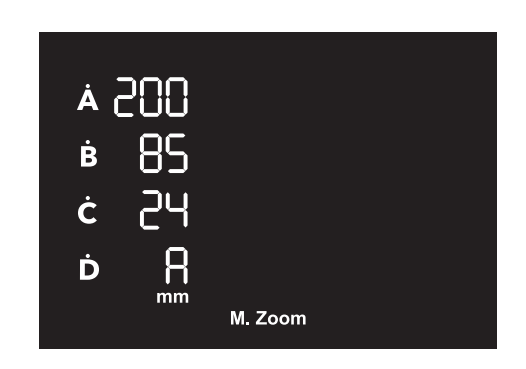

### モデリングライト

通常のストロボ光の閃光は一瞬です。ストロボ光の効果が分かりやすい ようにモデリングライトを使うことができます。

撮る前に定常光を当ててどんな形で灯りが当たるのか想定できます。

#### モデリングライトのオン/オフ

- 1 グループ選択ボタンを押すと文字が点滅します。
- 2. グループのモデリングをオン / オフに切り替えるには o= を押します。
- 3 設定が完了したらグループ選択ボタンをもう一度押してください。

#### モデリングライトの光量調整

- 1. WTTLのボタンを押してマニュアル調光モードに変更します。
- 2 \ O=\ を押すとモデリングライトが点灯します。
- でモデリングライトの光量調整ができます。  $\overline{3}$

**Q注意.1** 

TTL調光時、モデリングライトは使用できますが光量調整はできません。 直前のTTL調光の発光量に応じて光量が変わります。(直前にストロボ が明るく発光した場合はモデリングライトも明るく光り、ストロボが暗く 光った場合はモデリングライトも暗く光ります。)

#### **4注意.2**

モデリングライトはMG10本体内の雷池から雷力が供給されるため、ス トロボの最大発光回数は減少します。また、ストロボの充雷中はモデリ ングライトが一時的に暗くなることがあります。なるべく暗くさせたくない 場合は外部電源をご使用ください。

#### **0注意.3**

MG10に外部雷源を接続しても、モデリングライトの雷源はMG10本体 内の電池から供給されるため、モデリングライトを使用すると本体内の 雷池が早く消耗します。モデリングライトの明るさが暗くなってきた時は 本体内の雷池を交換してください。

#### **4 注意.4**

グループ選択ボタンを押さないとディスプレイのグループ文字が全て点 滅しません。モデリングライトボタンを押すと全てのグループのモデリン グのオン/オフ機能が反転します。 例えば、A·Cグループがモデリングライト「オン」、B·Dグループがモデ リングライト「オフ」の状態でグループ選択をせずモデリングライトボタン

を押すと、A・Cグループがモデリングライト「オフ」、B・Dグループがモ デリングライト「オン」となります。

### ハイスピードシンクロ

MG10は、1/8000秒のシャッタースピードまで同調するハイスピードシ ンクロ機能に対応しています。

本機能は、TTLモードでもMモードでも使用できます。

#### ハイスピードシンクロを有効にする方法

お使いのカメラの機種により、カメラメニューから切り替える方法と Air10s のボタン操作で切り替える方法と2通りあります。

#### ■ カメラメニューの場合 (キヤノン、ニコン、富士フイルム)

◎ キヤノン

カメラメニューの外部ストロボ機能設定で同調設定をハイスピードシン クロ(HSS)に切り替えてください。

#### ◎ ニコン、富士フイルム

カメラメニューでフラッシュ撮影同調速度をオート FP に切り替えてく ださい。(Air10s の HSS ボタン H<sup>\$</sup> は機能しません)

■ Air10s の場合 (キヤノン、 ソニー、 フォーサーズ)

- 1. HSS ボタン $\mathsf{H}^{\sharp}$  を長押しするとハイスピードシン クロモードに切り替わり、液晶画面上に黄色い  $H^{\sharp}$ マークが表示されます。 HSSボタン
- 2. ハイスピードシンクロモードを解除する場合は、 もう一度 HSS ボタン  $\bm{\mathsf{H}}^{\hat{\bm{\mathsf{z}}}}$ を長押ししてください。 液晶画面上の黄色い  $\mathsf{H}^{\sharp}$ マークは消えます。

※仕様上、最小発光量は1/32です。

液晶画面上で1/32 未満に合わせても、シャッターを切ると発光量は自動 的に 1/32 に変更されます。

тт<mark>.</mark> н°

 $\overline{\text{ir}}$  10s

### ビープ音のオン/オフ

初期設定では、Air10sの操作を行うと受信側のストロボが信号を受信 したことを知らせるために「ピッ」というビープ音が鳴ります。また、受信 側のストロボがチャージ中の間もずっとビープ音が鳴ります。本機には これらのビープ音をオン・オフにする機能があります。

ビープ音の停止の仕方:

- 
- 2. ビープ音をオンにするときは、もう一度

### 外部電源用ソケット

ご使用前に外部雷源とストロボの両方の雷源を必ず落としてください。 本機は、外部電源用ソケット(ソニー用)を装備しており、別売のストロボ 用外部電源(パワーパック PS-8 ソニー用<sup>※</sup>)を装着することができます。

ビープボタン

、外部電源接続中は、MG10本体内の電池も使用しますので、取り外 さないでください。

> ※パワーパック PS-8 本体をお持ちの場合は、 「ソニー用電源コード」のみ別途お買い求めください。

### **【ファームウエアのアップデート手順**

#### ファ<sup>ー</sup>ムウエアをアップデ<sup>ー</sup> トするには下記の手順が必要になります。

#### 必要なもの:

- ●インターネットに接続された Mac または Windows の PC。
- マイクロ SD/SDHC カード (4GB ~ 32GB 推奨) とマイクロ SD カードリーダー。
- (MG10) 新品の単3アルカリ電池、フル充電された単3ニッケル水素充電池、 フル充電された26650リチウムイオン充電池の何れか。
- (Air10s) 新品の単4アルカリ電池またはフル充電された単4ニッケル水素充電池。

#### 手順:

1. ファームウェアファイルをダウンロードします。ファームウェアファイルをダウ ンロ<sup>ー</sup> ドするにはこちらをクリックしてください。

 $\rightarrow$  https://www.nissin-japan.com/product/mg10/

- 2. マイクロ SD/SDHC カードをカードリーダーに挿入しコンピューターに接 続します。
- 3. マイクロ SD/SDHC カードを FAT32 フォーマットでフォーマットします。 (フォーマット前にバックアップを取って下さい)
- 4. 全てのファームウェアファイルをマイクロ SD/SDHC カードにコピーします。
- 5. マイクロ SD/SDHC カードをカードリーダーから外します。
- 6 MG10/Air10s の電源がオフになっていることを確認してください。
- 7. MG10/Air10s のマイクロ SD カードスロットカバーを取り外し 4. で作成 したマイクロ SD/SDHC カードを MG10/Air10s のマイクロ SD カードス ロットに挿入します。
- 8. MG10/Air10s の電源を入れます。MG10/Air10s のマイクロ SD カード スロット内のLEDライトが点滅しライトがオレンジから赤へ変わります。アッ プデ<sup>ー</sup>トが終了すれば点滅が止まります。
- 9. ファームウェアアップデートの手順が完了すると、 マイクロ SD カードスロッ ト内の LED ライトが緑色に点灯します。バッテリーを外してマイクロ SD/SDHC カードを取り外します。
- l 0. 電池を入れてMGl 0/ Airl Osの電源を入れます。

### **|主な仕様**

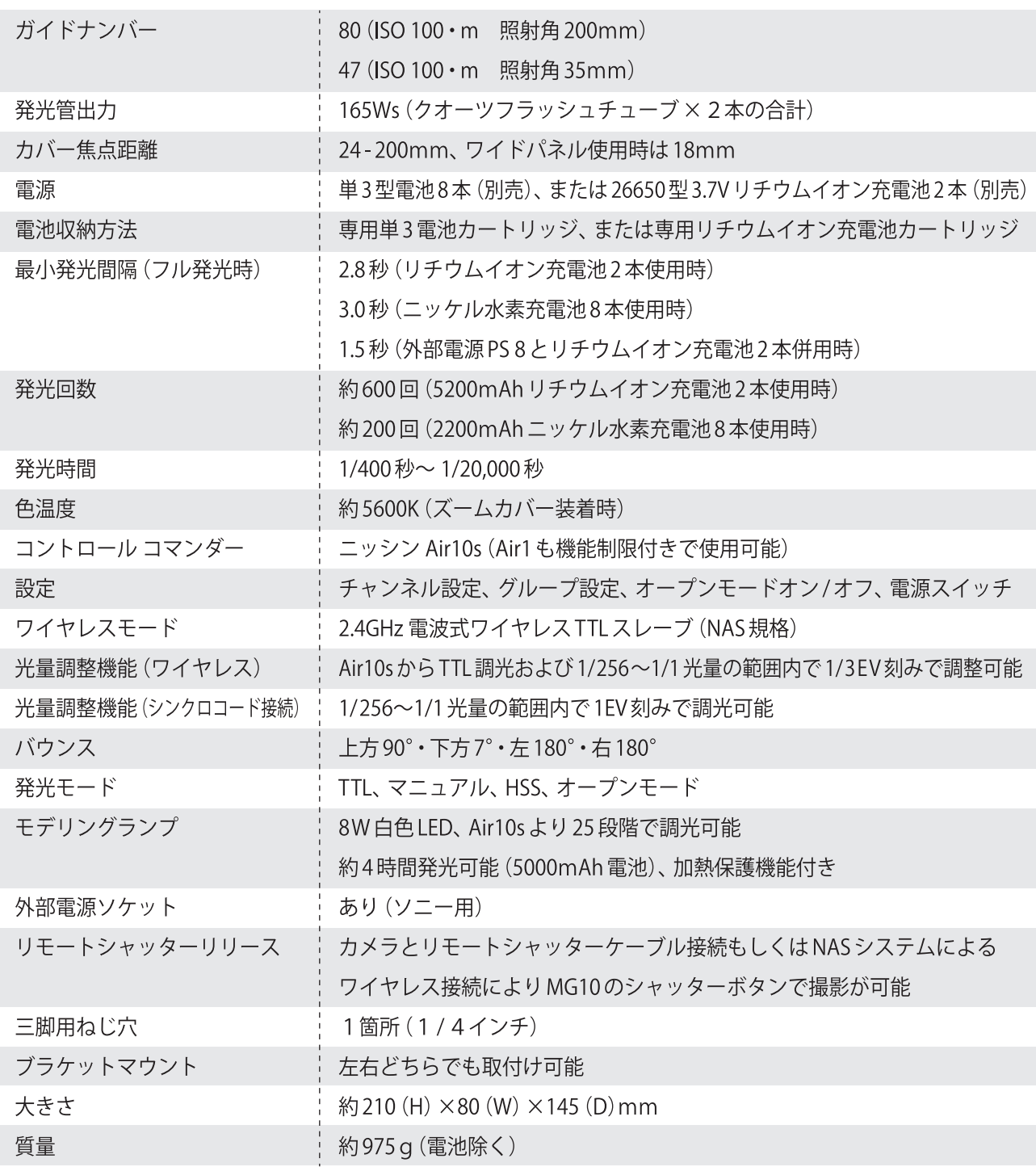

(1) これはあくまでテスト結果なので環境要因の影響を受ける可能性があります。 (2) NAS フラッシュをサポートする新機能になります。

(3) SONY バージョンは除く。

※製品の仕様は、改良などにより予告なく変更することがあります。

Nissinは、ニッシンジャパン株式会社の登録商標です。その他記載の会社名や製品名は、それぞれの会社の登録商標または商標です。

★最新カメラへのファームウェアアップデートサービスやファームウェア対応状況に関するお問い合わせは、ニッシンジャパンホーム ページをご利用ください。

ニッシンジャパンホームページ: www.nissin-japan.com

Ver. 18120501

# ガイドナンバーテーブル(ISO100·m)

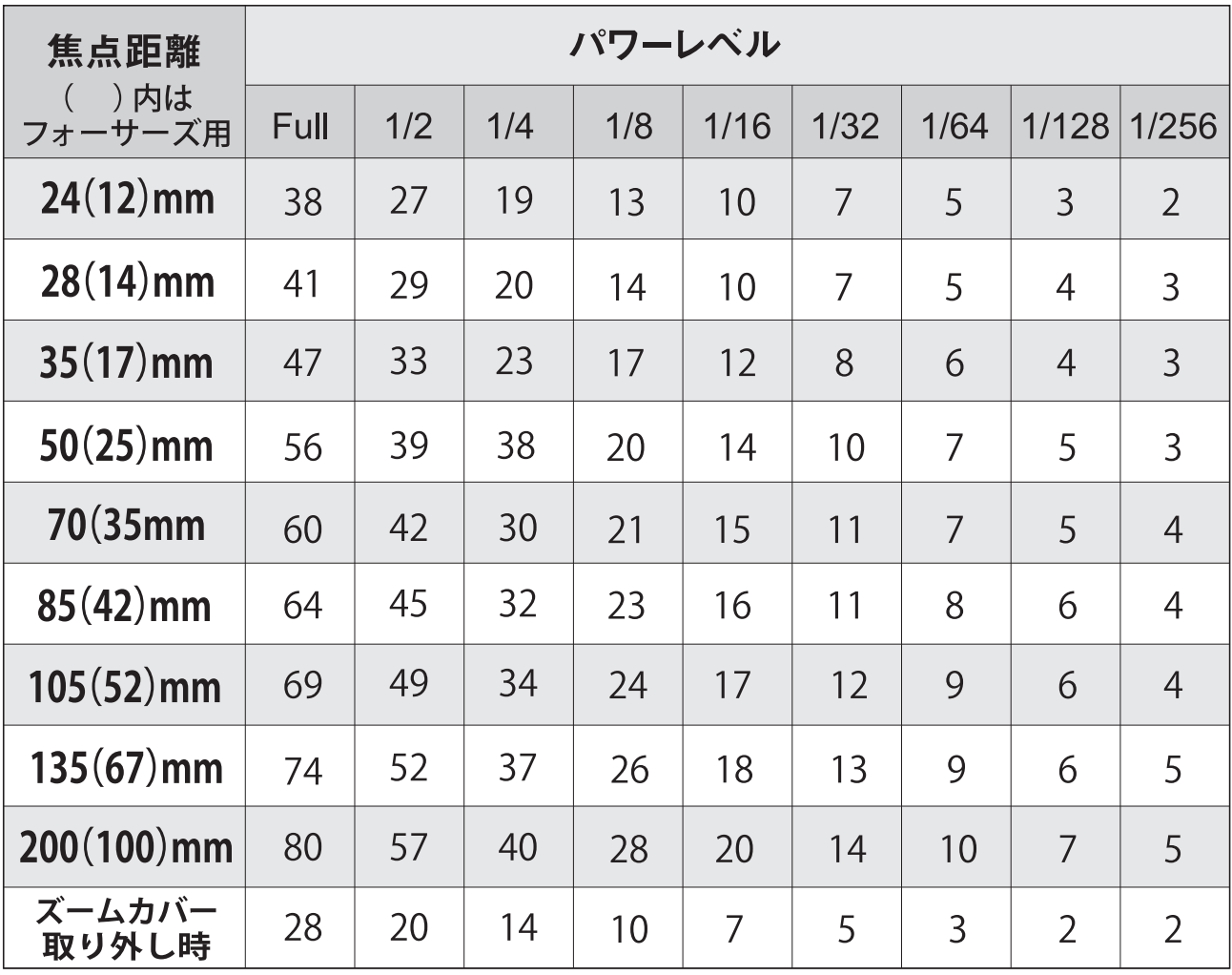

## ■リチウムイオン充雷池の使用について

#### ◆免責事項

リチウムイオン充雷池は、ニッケル水素充雷池やアルカリ雷池等と比べ て熱やショート、機械的圧力に対する耐性が低く、発熱、破裂、発火を 防ぐため、下記の注意事項を必ずお守りください。

電池を正しく取り扱わなかったり、電池の不具合により機器が故障した 場合は、購入した時期に関わらず有償修理となります。同様に雷池が発 熱、破裂、発火することにより機器の周りの物品に損害を与えたり、怪我 をした場合も弊社は一切の青仟を負いませんのでご了承ください。

#### ◆リチウムイオン充雷池の使用環境に関する注意

- 1.リチウムイオン充電池を自動車のダッシュボードや窓際など直射日光の当る場 所、炎天下駐車の車内など、高い温度になる場所に放置しないでください。リ チウムイオン雷池を漏液させる原因になる恐れがあります。
- 2.リチウムイオン充電池をストーブなどの熱源のそばに放置しないでください。発 熱、破裂、発火の原因になります。

#### ◆リチウムイオン充雷池の使用に関する注意

1.使用前に、必ず機器の取り扱い説明書、または注意書きをお読みください。

- 2.リチウムイオン充電池を使用する際は、必ず専用のバッテリーホルダーに指定 されたサイズの雷池を入れてください。スペーサー等を用いたりバッテリーホ ルダーを改造するなどして指定外の電池を使用すると、異常時に過熱保護機能 などが正常に動作せず、電池が発熱、破裂、発火の原因になります。
- 3.リチウムイオン充電池は必ず保護回路を内蔵しているものを使用してください。 保護回路が付いていない雷池を使用すると、特に機器から取り外して持ち運ぶ 際にショートなどによる発熱、破裂、発火のリスクが高まります。
- 4.リチウムイオン充雷池を水、海水、ジュースなどの液体で濡らさないでください。 リチウムイオン充電池に組み込まれている保護回路が壊れ、異常な電流、電圧 でリチウムイオン雷池が充電され、発熱、破裂、発火の原因になります。
- 5.リチウムイオン充雷池はその雷池に滴合した充雷器、ACアダプターを使用して ください。適合していない充電器、ACアダプターで充電すると、充電条件が異 なるため、発熱、破裂、発火の原因になります。
- 6.リチウムイオン充電池はプラス・マイナスの向きが決められています。充電器や 機器に接続する時にうまくつながらない場合は無理に接続しないでください。 プラス・マイナスを逆に接続すると、リチウムイオン充電池が逆に充電され内 部で異常な反応が起こり、リチウムイオン充電池を漏液、発熱、破裂、発火さ せる原因となります。
- 7.リチウムイオン充電池は充電器を介さずに直接雷源コンセントや自動車のシガ レットライターの差込口に接続しないでください。感雷したり、高い雷圧が加え られることによって過大な電流が流れ、リチウムイオン充電池を漏液、発熱、破 裂、発火させる原因になります。
- 8.リチウムイオン充電池を自動車のダッシュボードや窓際など直射日光の当る場 所、炎天下駐車の車内など、高い温度になる場所で充電しないでください。高 温になると危険を防止するための保護機構が働き、充電できなくなったり、保 護回路が壊れて異常な電流や電圧で充電され、発熱、破裂、発火の原因にな ります。
- 9.リチウムイオン充電池を火の中に投入したり、ホットプレートなどで過熱しない でください。絶縁物が溶けたり、ガス排出弁や保護機構を損傷するだけでなく、 発熱、破裂、発火の原因になります。
- 10.リチウムイオン充電池のプラス端子とマイナス端子とを金属で接続しないでく ださい。また、リチウムイオン充電池をネックレスやヘアピン、コイン、鍵など と一緒に持ち運んだり、保管しないでください。リチウムイオン充電池のプラス とマイナスがこれらの金属によりショートし、過大な電流が流れ、発熱、破裂、 発火、あるいはこれらの金属などが発熱する原因になります。
- 11.リチウムイオン充電池に高所からの落下など強い衝撃を与えたり、投げつけた りしないでください。リチウムイオン充電池が変形したり、リチウムイオン充電 池に組み込まれている保護機構が壊れ、異常な電流、電圧でリチウムイオン充 電池が充電される可能性があり、発熱、破裂、発火の原因になります。
- 12.リチウムイオン充電池に釘を刺したり、ハンマーで叩いたり、踏みつけたりし ないでください。リチウムイオン充電池が変形、保護機構が破損する可能性が あり、発熱、破裂、発火の原因になります。
- 13.リチウムイオン充雷池の端子に直接ハンダ付けしないでください。 熱により絶 縁物が溶けたり、ガス排出弁や保護機構が損傷し、発熱、破裂、発火の原因に なります。
- 14.リチウムイオン充電池を電子レンジや高圧容器などに入れないでください。急 に加熱されたり、密封状態が壊れたりして、発熱、破裂、発火の原因になります。
- 15.リチウムイオン充雷池の充雷や放雷中に可燃物を上に載せたり、覆ったりしな いでください。リチウムイオン充電池を発熱、破裂、発火させるおそれがありま す。
- 16.リチウムイオン充電池を分解したり、改造しないでください。リチウムイオン充 電池には危険を防止するためのガス排出弁や保護機構が組み込まれていま す。これらを損なうと、リチウムイオン充雷池が発熱、破裂、発火する原因にな ります。
- 17.リチウムイオン充電池を長期間使用しない場合は機器から外して湿気の少な いところに保管してください。
- 18.使用機器及び電池は乳幼児の手の届かないところに置いてください。不用意 な取り扱いは危険を伴います。
- 19. 乳幼児や動物·ペットには、リチウムイオン充雷池の取り扱い、運搬をさせな いでください。(舐める、口に入れる、噛む 等の危険防止)
- 20.リチウムイオン充電池には寿命があります。機器の使用時間が短くなった時 は、新しいリチウムイオン充電池とお取り替えください。
- 21. 電池の使用、充電、保管時の異臭、発熱、変色、変形、その他、今までと異な ることに気づいた時は、機器あるいは充電器より取り出し、使用しないでくださ い。使用継続の場合は電池が発熱、破裂、発火する原因になります
- 22. 電池が漏液したり、異臭がする時には、直ちに火気より遠ざけてください。漏 液した電解液に引火し、破裂、発火する原因になります。

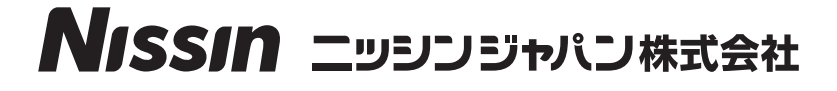

〒166-0002 東京都杉並区高円寺北1丁目17番5号上野ビル2F

ニッシンジャパンのホームページ http://www.nissin-japan.com